## **Conditions**

Conditions are used to control the transitions available to a user.

If a condition fails, the user will **not see the transition button** on the Jira issue view, and will not be able to execute the transition and all [validators](https://apps.decadis.net/display/JWTCLOUD/Validators), and potential [post functions](https://apps.decadis.net/display/JWTCLOUD/Post+functions) will be ignored

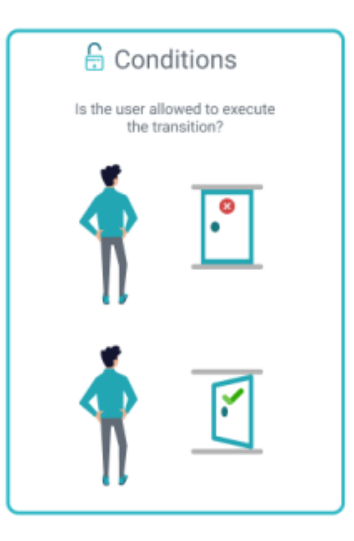

Jira ships with built-in **conditions** but those are limited. JWT for Jira Cloud extends that list by offering **custom conditions**.

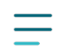

## Available conditions

Jump right in and configure any of the available conditions listed below. Each condition comes with built-in examples.

- [Compare two values condition](https://apps.decadis.net/display/JWTCLOUD/Compare+two+values+condition)
- [Fields required](https://apps.decadis.net/display/JWTCLOUD/Fields+required)
- [Jira expression condition](https://apps.decadis.net/display/JWTCLOUD/Jira+expression+condition)

If you need more help on how to construct expressions check out the documentation on **[Jira expressions](https://apps.decadis.net/display/JWTCLOUD/Jira+expression+mode)**, and available **[field codes](https://apps.decadis.net/display/JWTCLOUD/Field+codes)** and **[operators](https://apps.decadis.net/pages/viewpage.action?pageId=38569652)** or check out the use cases and examples below.

## **Get started in no time!**

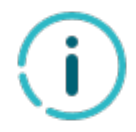

To help you getting started, JWT for Jira Cloud comes with a predefined set of example configurations that you can apply with a single click.

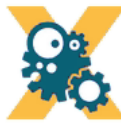

## **GET STARTED**

Pick one of the following example configurations and get started in no time. More details will be provided upon your selection.

- Alert the reporter
- Push status updates to the parent
- Alert the assignee of important issues

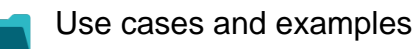

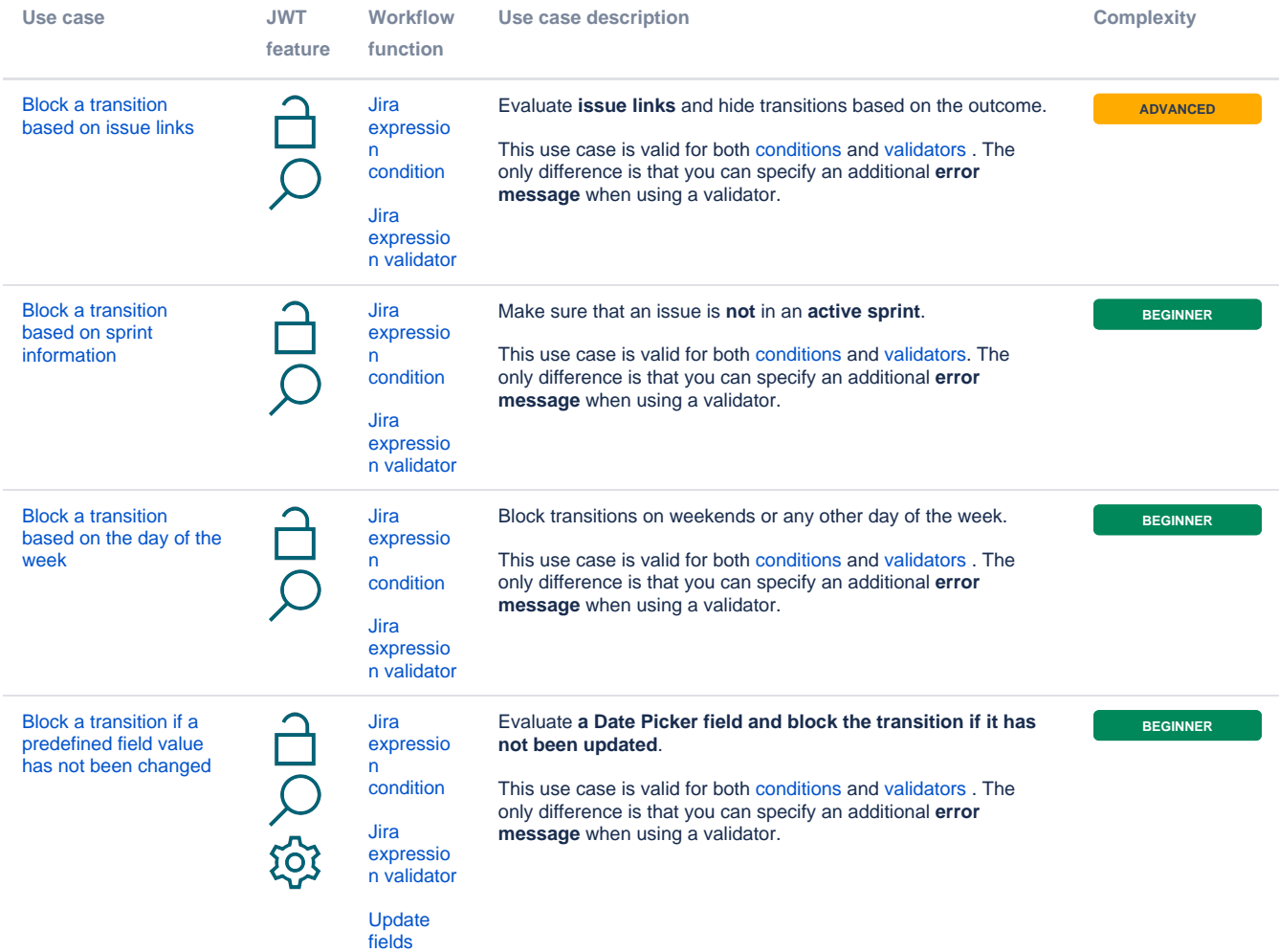

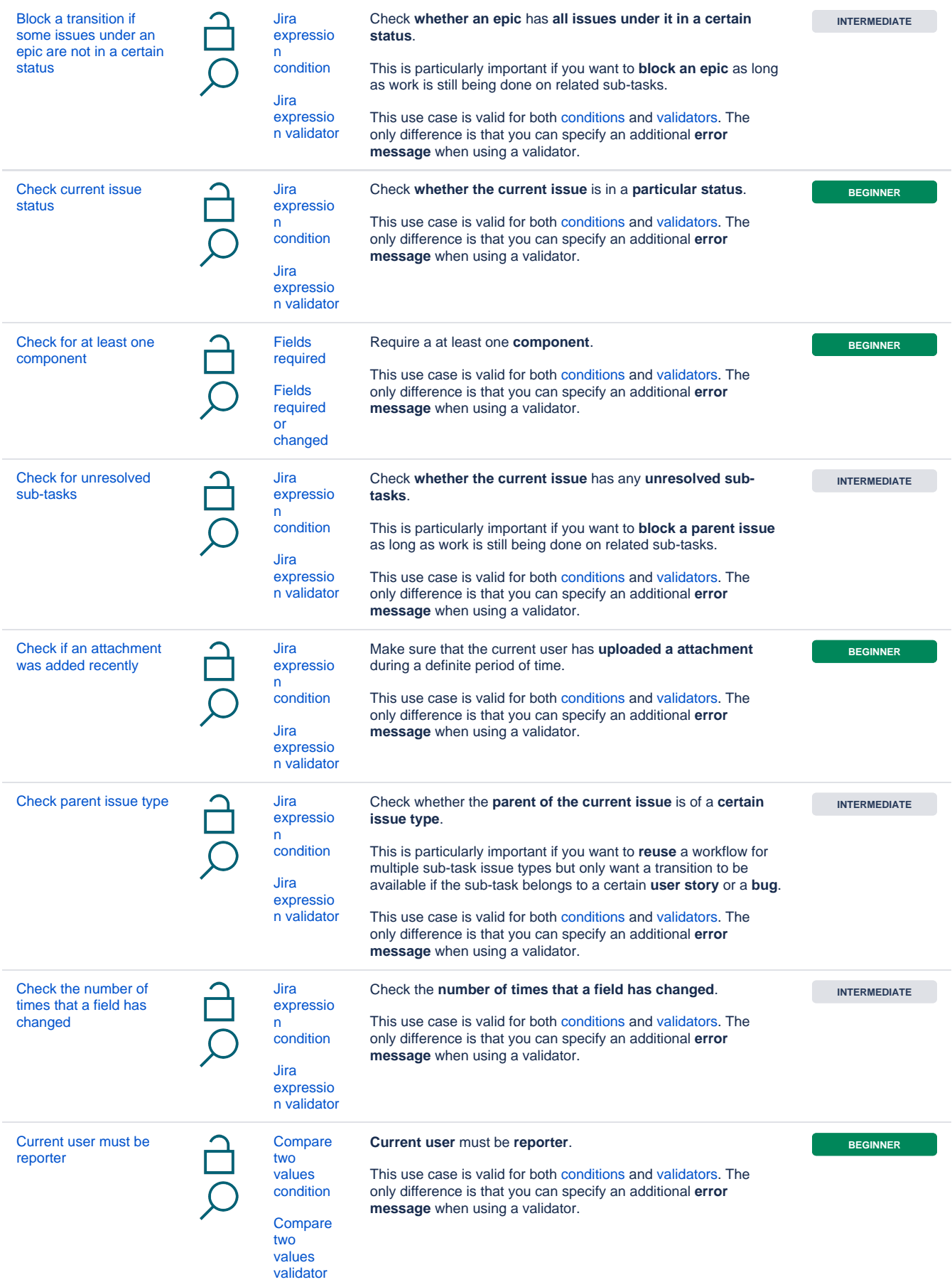

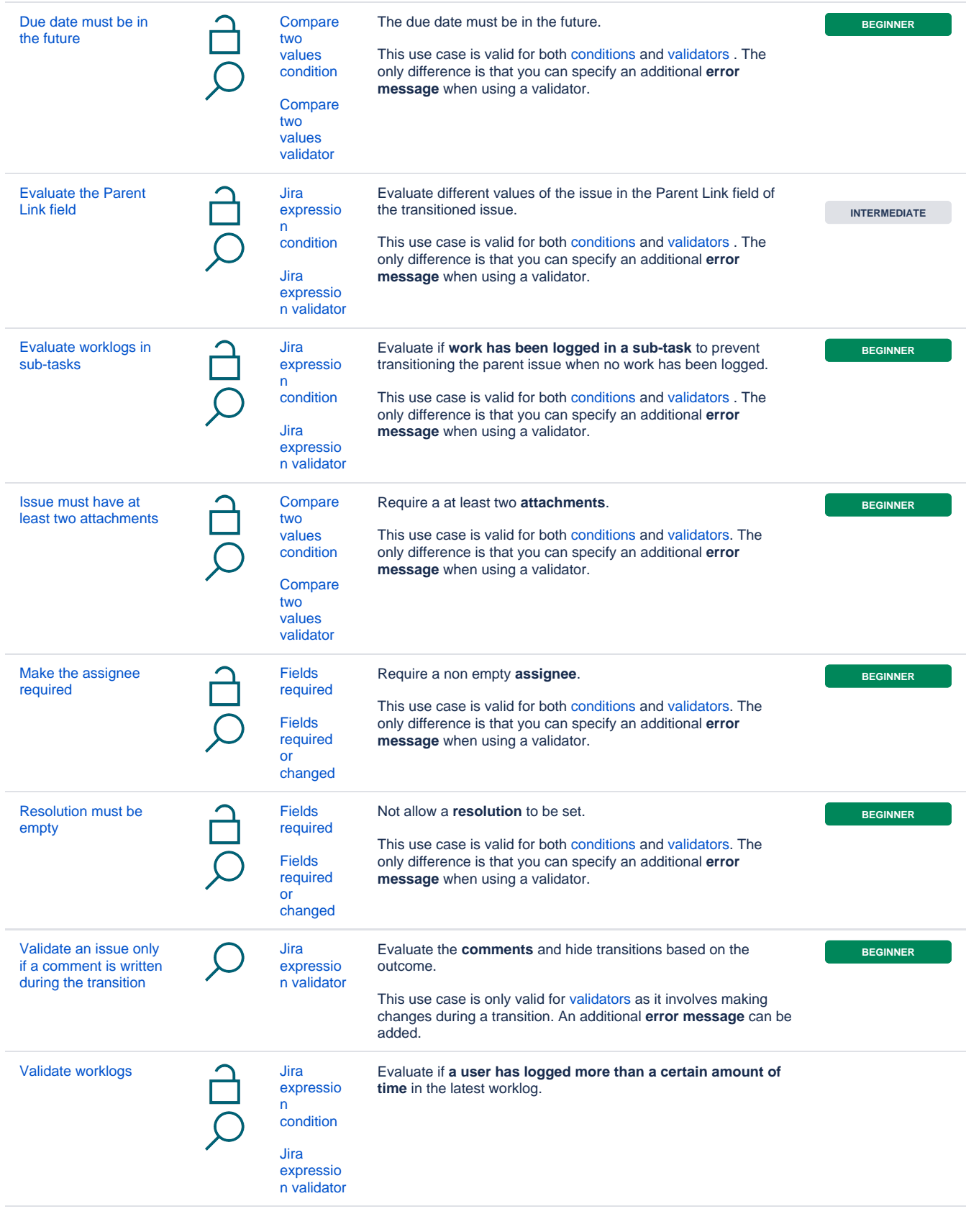

If you still have questions, feel free to refer to our [support](https://apps.decadis.net/display/DECADIS/Support) team.